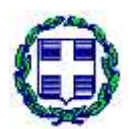

**ΕΛΛΗΝΙΚΗ ΔΗΜΟΚΡΑΤΙΑ ΥΠΟΥΡΓΕΙΟ ΑΓΡΟΤΙΚΗΣ ΑΝΑΠΤΥΞΗΣ KAI ΤΡΟΦΙΜΩΝ ΓΕΝΙΚΗ ΓΡΑΜΜΑΤΕΙΑ ΑΓΡΟΤΙΚΗΣ ΠΟΛΙΤΙΚΗΣ ΚΑΙ ΔΙΑΧΕΙΡΙΣΗΣ ΚΟΙΝΟΤΙΚΩΝ ΠΟΡΩΝ ΕΙΔΙΚΗ ΥΠΗΡΕΣΙΑ ΕΦΑΡΜΟΓΗΣ ΠΑΑ 2014-2020 ΜΟΝΑΔΑ ΚΛΙΜΑΤΙΚΗΣ ΑΛΛΑΓΗΣ ΚΑΙ ΠΕΡΙΒΑΛΛΟΝΤΟΣ**  Ταχ. Δ/νση: Λ. Αθηνών 58 Τ.Κ. : 104 41 – Αθήνα Πληροφ.: Α. Χριστιανού e-mail: achristianou@mou.gr Τηλ.: 210 5275251 Fax: 210 5275030

Αθήνα, 27-11-2020 Αριθ. Πρωτ.: 6064

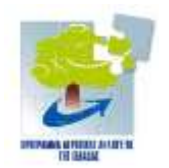

#### **ΠΡΟΓΡΑΜΜΑ ΑΓΡΟΤΙΚΗΣ ΑΝΑΠΤΥΞΗΣ ΤΗΣ ΕΛΛΑΔΑΣ 2014-2020**

**ΕΙΔΙΚΗ ΥΠΗΡΕΣΙΑ ΕΦΑΡΜΟΓΗΣ ΠΑΑ 2014-2020**

**Μέτρο 3: «Συστήματα ποιότητας γεωργικών προϊόντων και τροφίμων» Υπομέτρο 3.1: «Στήριξη για νέες συμμετοχές σε συστήματα ποιότητας»**

## **ΟΔΗΓΙΕΣ ΚΑΙ ΔΙΕΥΚΡΙΝΙΣΕΙΣ**

#### **ΓΙΑ ΤΗΝ ΣΥΜΠΛΗΡΩΣΗ ΚΑΙ ΥΠΟΒΟΛΗ ΤΩΝ ΑΙΤΗΣΕΩΝ ΣΤΗΡΙΞΗΣ**

**ΣΤΟ ΠΛΑΙΣΙΟ ΤΗΣ ΠΡΟΣΚΛΗΣΗΣ ΕΚΔΗΛΩΣΗΣ ΕΝΔΙΑΦΕΡΟΝΤΟΣ ΤΟΥ ΥΠΟΜΕΤΡΟΥ 3.1** 

**Οι παρούσες οδηγίες και διευκρινίσεις παρέχονται για τη διευκόλυνσή σας. Δεν πρέπει για κανένα λόγο να εκληφθούν ως θεσμικό πλαίσιο του μέτρου ούτε μπορούν να το αντικαταστήσουν. Οτιδήποτε δεν αναφέρεται στις παρούσες οδηγίες, δεν αποτελεί παράλειψη ούτε μπορεί να θεωρηθεί ότι ακυρώνει διάταξη του θεσμικού πλαισίου. Στην περίπτωση που υπάρχει ασυνέπεια των οδηγιών με το θεσμικό πλαίσιο, υπερισχύει το θεσμικό πλαίσιο του μέτρου. Στοιχεία τα οποία έχουν εφαρμογή στον υποψήφιο, σύμφωνα με το θεσμικό πλαίσιο του υπομέτρου, πρέπει να συμπληρώνονται ακόμα και στην περίπτωση που το σύστημα δεν χειρίζεται τα σχετικά πεδία ως υποχρεωτικά.**

## **ΟΔΗΓΙΕΣ ΚΑΙ ΔΙΕΥΚΡΙΝΙΣΕΙΣ**

### **ΓΙΑ ΤΗΝ ΣΥΜΠΛΗΡΩΣΗ ΚΑΙ ΥΠΟΒΟΛΗ ΤΩΝ ΑΙΤΗΣΕΩΝ ΣΤΗΡΙΞΗΣ**

**ΣΤΟ ΠΛΑΙΣΙΟ ΤΗΣ ΠΡΟΣΚΛΗΣΗΣ ΕΚΔΗΛΩΣΗΣ ΕΝΔΙΑΦΕΡΟΝΤΟΣ ΤΟΥ ΥΠΟΜΕΤΡΟΥ 3.1** 

#### ΠΕΡΙΕΧΟΜΕΝΑ

- Α. ΓΕΝΙΚΑ ΓΙΑ ΤΟ ΥΠΟΜΕΤΡΟ ΚΑΙ ΤΗΝ ΠΡΟΣΚΛΗΣΗ
- Β. ΧΡΗΣΗ ΤΟΥ ΠΣΚΕ
- Γ. ΣΥΜΠΛΗΡΩΣΗ ΑΙΤΗΣΗΣ ΣΤΗΡΙΞΗΣ

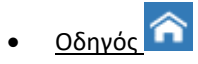

- ΕΝΟΤΗΤΑ II. ΣΤΟΙΧΕΙΑ ΥΠΟΨΗΦΙΟΥ ΦΟΡΕΑ
- ΕΝΟΤΗΤΑ III. ΕΙΔΙΚΑ ΣΤΟΙΧΕΙΑ
- ΕΝΟΤΗΤΑ IV. ΑΙΤΟΥΜΕΝΟΣ ΠΡΟΫΠΟΛΟΓΙΣΜΟΣ ΔΑΠΑΝΩΝ ΠΡΑΞΗΣ
- ΕΝΟΤΗΤΑ VI. ΠΙΝΑΚΑΣ ΣΥΝΗΜΜΕΝΩΝ ΕΓΓΡΑΦΩΝ / ΔΕΙΚΤΕΣ / ΑΠΟΔΟΧΗ ΟΡΩΝ ΚΑΙ ΠΡΟΫΠΟΘΕΣΕΩΝ
- ΕΝΟΤΗΤΑ VII-1. ΟΡΙΣΤΙΚΟΠΟΙΗΣΗ ΚΑΙ ΥΠΟΒΟΛΗ ΤΗΣ ΑΙΤΗΣΗΣ ΣΤΗΡΙΞΗΣ
- Δ. ΕΚΤΥΠΩΣΗ ΟΡΙΣΤΙΚΟΠΟΙΗΜΕΝΗΣ/ΥΠΟΒΛΗΘΕΙΣΑΣ ΑΙΤΗΣΗΣ ΣΤΗΡΙΞΗΣ

### **Α. ΓΕΝΙΚΑ ΓΙΑ ΤΟ ΥΠΟΜΕΤΡΟ ΚΑΙ ΤΗΝ ΠΡΟΣΚΛΗΣΗ**

#### Επιλέξιμες νέες συμμετοχές

Λαμβάνοντας υπόψη την ημερομηνία έναρξης της περιόδου υποβολής των αιτήσεων στήριξης, η οποία αποτελεί και ημερομηνία έναρξης του πρώτου έτους υλοποίησης, τεκμαίρεται ότι στην παρούσα Πρόσκληση του υπομέτρου 3.1 μπορούν να συμμετέχουν υποψήφιοι που η ημερομηνία της αρχικής τους συμμετοχής στο είδος πιστοποίησης για το οποίο επιθυμούν να ενταχθούν στο υπομέτρο είναι από τις 9- 11-2016 κι έπειτα, ώστε να υπολείπεται τουλάχιστον ένα (1) έτος υλοποίησης μέχρι τη συμπλήρωση των 5 ετών από την αρχική συμμετοχή τους (Πρόσκληση, παράγραφος 3.1.2, Τμήμα Β', σημ. 3).

Για τον έλεγχο της αρχικής συμμετοχής ανά είδος πιστοποίησης λαμβάνονται υπόψη τα στοιχεία που τηρούνται στο Μητρώο Βιοκαλλιεργητών του άρθρου 4 της ΥΑ 2289/161795/19-12-2014 (ΦΕΚ 3464 Β΄), όπως έχει τροποποιηθεί και ισχύει.

#### Αρμόδια ΔΑΟΚ

Η αρμόδια ΔΑΟΚ δεν επιλέγεται/συμπληρώνεται από τον υποψήφιο. Η επιλογή της αρμόδιας ΔΑΟΚ γίνεται αυτόματα από το σύστημα, κατά την οριστικοποίηση της αίτησης στήριξης, με βάση την έδρα της εκμετάλλευσης ή της ενισχυόμενης δραστηριότητας, και αναγράφεται στο εξώφυλλο της εκτυπωμένης αίτησης (ΔΑΟΚ υποβολής).

#### Συμμετοχή στο Μέτρο 11

- o Προϋπόθεση συμμετοχής στην παρούσα Πρόσκληση είναι οι υποψήφιοι να είναι ενταγμένοι δικαιούχοι του υπομέτρου 11.1 κατά το έτος εφαρμογής 2019 για το ίδιο είδος πιστοποίησης (δράση του υπομέτρου 11.1) για το οποίο ήταν ενταγμένοι. Ωστόσο, το φυτικό/ζωικό κεφάλαιο, οι δαπάνες πιστοποίησης του οποίου θα καλυφθούν από το υπομέτρο 3.1, είναι ανεξάρτητο από τα στοιχεία που είναι ενταγμένα στο υπομέτρο 11.1. Εφόσον ο παραγωγός πληροί την προϋπόθεση της συμμετοχής στο υπομέτρο 11.1 κατά το έτος 2019 ως ΑΦΜ, κι εφόσον πληροί και τους λοιπούς όρους επιλεξιμότητας που περιγράφονται αναλυτικά στις Αποφάσεις και την Πρόσκληση (π.χ. δεν είναι δικαιούχος του υπομέτρου 11.2, από την αρχική συμμετοχή του στην Βιολογική Παραγωγή (ΒΠ) δεν έχουν συμπληρωθεί 5 έτη, ενώ υπολείπεται τουλάχιστον ένα (1) έτος υλοποίησης μέχρι τη συμπλήρωση των 5 ετών, κοκ), τότε μπορεί να δηλώσει στην Πρόσκληση του υπομέτρου 3.1 οποιαδήποτε από τις καλλιέργειες/εκτροφές της εκμετάλλευσής του που περιλαμβάνονται στην ΕΑΕ 2020 και που είναι ενταγμένες στο σύστημα της Βιολογικής παραγωγής, ανεξάρτητα από το στάδιο ΒΠ που βρίσκονται.
- o Οι παραγωγοί που το 2020 είναι δικαιούχοι (έχουν ενεργό τεχνικό δελτίο) του υπομέτρου 11.2 σε δράση αντίστοιχη με το είδος πιστοποίησης που ενδιαφέρονται να εντάξουν στο υπομέτρο 3.1 δεν είναι επιλέξιμοι, ανεξαρτήτως του μεγέθους του φυτικού/ζωικού κεφαλαίου που είναι ενταγμένο στο υπομέτρο 11.2.

#### Δεσμεύσεις δικαιούχων

Μετά την ένταξη στο υπομέτρο 3.1, οι δεσμεύσεις των δικαιούχων είναι αυτές που περιγράφονται στις αποφάσεις του υπομέτρου 3.1 και δεν συνδέονται με τη συμμετοχή των δικαιούχων στο υπομέτρο 11.1.

Έτος αναφοράς 2020

Έτος αναφοράς είναι το 2020, δηλ. οι ενισχυόμενες δραστηριότητες και οι νομικές δεσμεύσεις θα βασιστούν στην εικόνα της εκμετάλλευσης στην ΕΑΕ 2020 (Πρόσκληση, παράγραφος 3.2.1). Προκειμένου οι παραγωγοί να ενταχθούν στο υπομέτρο, απαιτείται -μεταξύ άλλων- να είναι ενταγμένοι στο υπομέτρο 11.1 κατά το έτος εφαρμογής 2019 (Πρόσκληση, παράγραφος 3).

Μετά την ένταξη, για την αίτηση πληρωμής του 1ου έτους υλοποίησης θα ληφθεί υπόψη η ΕΑΕ 2021.

### **Β. ΧΡΗΣΗ ΤΟΥ ΠΣΚΕ**

- Είσοδος στο σύστημα ΠΣΚΕ
	- o Για είσοδο στο σύστημα ΠΣΚΕ, επιλέγετε διαδοχικά:

Επίσκεψη στην ιστοσελίδα [www.ependyseis.gr,](http://www.ependyseis.gr/) κλικ στο εικονίδιο «Ηλεκτρονική Υποβολή / Πληροφοριακό Σύστημα Κρατικών Ενισχύσεων» (δεξιά-πάνω).

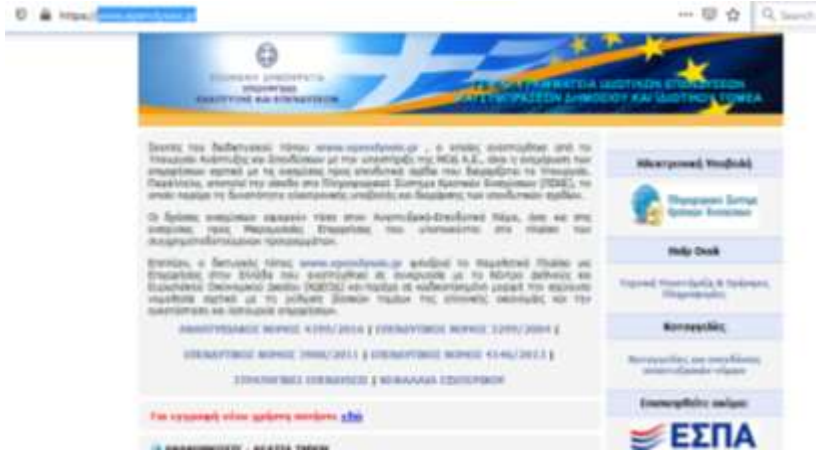

- Εγγραφή νέου χρήστη
	- o Για κάθε αίτηση στήριξης απαιτείται εγγραφή του χρήστη στο ΠΣΚΕ. Εάν ο υποψήφιος δεν έχει κάνει προηγούμενη εγγραφή στο σύστημα, επιλέγει «εγγραφή νέου χρήστη» (αριστερά-μέσο).

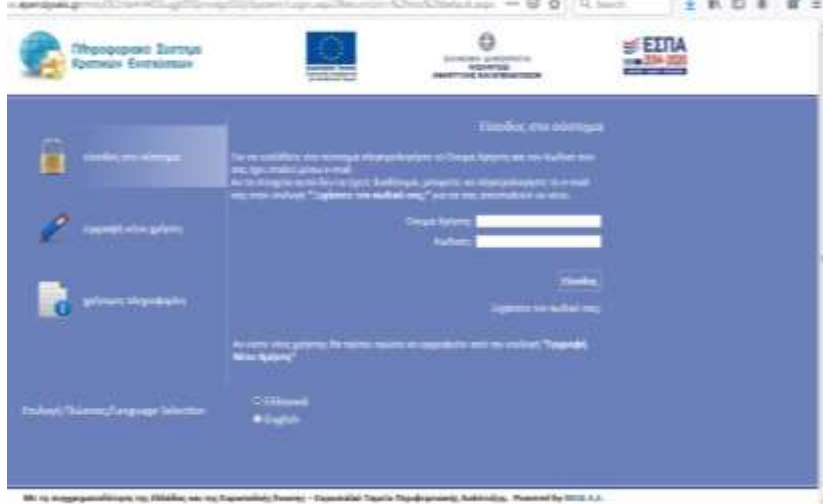

- o Συμπλήρωση της φόρμας με τα στοιχεία του νέου χρήστη.
	- Επιλογή δράσης: «Φορέας δράσης ΑΑ 3.1 Στήριξη για νέες συμμετοχές σε συστήματα ποιότητας»

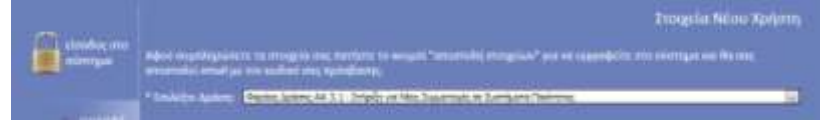

- Πλην του ΑΦΜ του χρήστη, που ταυτίζεται με τον αιτούντα, τα υπόλοιπα πεδία των στοιχείων επικοινωνίας που συμπληρώνονται κατά την εγγραφή στο ΠΣΚΕ δεν αντικαθιστούν την συμπλήρωση των αντίστοιχων πεδίων της αίτησης στήριξης.
- Για να είναι έγκυρο, το «Όνομα χρήστη» που θα επιλεγεί πρέπει να έχει από 4 έως και 12 Λατινικούς χαρακτήρες, χωρίς κενά και ειδικούς χαρακτήρες.
- Μετά την συμπλήρωση της φόρμας, ο χρήστης πατάει «αποστολή στοιχείων» για να εγγραφεί στο σύστημα και να του αποσταλεί email με τον κωδικό πρόσβασης.
- Μετά την λήψη του κωδικού πρόσβασης, ο χρήστης επιλέγει «είσοδος στο σύστημα» (αριστεράπάνω).
- Νέα υποβολή αίτησης στήριξης
	- o Μετά την είσοδο στο σύστημα, ο χρήστης επιλέγει «Νέα υποβολή» στο μενού «ΑΑ3.1 Στήριξη για Νέες Συμμετοχές σε Συστήματα Ποιότητας» για να ξεκινήσει την συμπλήρωση της αίτησης. Η επάνοδος σε μία ήδη δημιουργημένη αίτηση γίνεται στο εξής από την επιλογή «Οι Υποβολές μου». Από το υπομενού αυτό, και αφού πατήσει στο ενεργό link που εμφανίζεται στην στήλη «Κωδικός Έργου», γίνεται η Επεξεργασία, η Ακύρωση και η Εκτύπωση της αίτησης.
	- o Δεν επιτρέπεται η δημιουργία αίτησης για ΑΦΜ διαφορετικό από του εγγεγραμμένου χρήστη ούτε η δημιουργία πλέον της μίας αίτησης για τον ίδιο χρήστη.
	- o Στην επιλογή «Πληροφορίες-Υποδείγματα» αναρτώνται διάφορα βοηθητικά αρχεία, όπως η αναλυτική Πρόσκληση Εκδήλωσης Ενδιαφέροντος, τα Υποδείγματα Τεκμηρίωσης Δαπανών, το Εργαλείο Υπολογισμού χρονικής αναλογίας, κοκ.
	- o Επιλέγοντας Επεξεργασία στην οθόνη «Οι Υποβολές μου», ο χρήστης μεταφέρεται στη σελίδα Οδηγός (σύμβολο ), όπου εμφανίζεται όλη η διάρθρωση της αίτησης στήριξης.
	- o Στο μενού «Help Desk» καταχωρίζονται ερωτήματα προς το Help Desk του ΠΣΚΕ. Πρόκειται για τα ερωτήματα καθαρά τεχνικής φύσης και όχι για τα θέματα κατανόησης και ερμηνείας του θεσμικού πλαισίου της Πρόσκλησης.
	- o Στο μενού «Γενικά» εμφανίζονται οι προσωπικές πληροφορίες του συνδεδεμένου χρήστη.
- Ήδη εγγεγραμμένοι χρήστες του ΠΣΚΕ
	- o Εάν ο χρήστης είναι ήδη εγγεγραμμένος του ΠΣΚΕ για δράσεις στο πλαίσιο του Προγράμματος Αγροτικής Ανάπτυξης, επιλέγει απευθείας «είσοδος στο σύστημα» (αριστερά-πάνω). Στη συνέχεια, από το μενού «Βοηθητικά» μπορεί να προσθέσειτην Πρόσκληση του υπομέτρου 3.1 (Υπηρεσίες στις οποίες μπορείτε να εγγραφείτε: «Φορέας δράσης ΑΑ 3.1 Στήριξη για νέες συμμετοχές σε συστήματα ποιότητας»).

Εάν η εγγραφή στο ΠΣΚΕ αφορούσε άλλα προγράμματα (π.χ. τον Αναπτυξιακό νόμο) και δεν εμφανίζεται η δράση 3.1 στην λίστα, ο χρήστης μπορεί να στείλει μήνυμα στην διεύθυνση [support@mou.gr](mailto:support@mou.gr) για να προστεθεί η δράση.

- Βοηθητικοί σύνδεσμοι για το ΠΣΚΕ
	- o Στην ενότητα «χρήσιμες πληροφορίες» (αριστερά-κάτω) υπάρχουν σύνδεσμοι προς βοηθητικά video και Συχνές ερωτήσεις για την Χρήση του Πληροφοριακού Συστήματος Κρατικών Ενισχύσεων.
- Εικονίδια ενεργειών

Κατά την συμπλήρωση της αίτησης στήριξης, συναντώνται τα ακόλουθα εικονίδια ενεργειών:

- **Edit**: Παρέχει την δυνατότητα εισόδου στην επεξεργασία καρτέλας προκειμένου να καταχωρίσετε στοιχεία ή να μεταβάλετε ήδη καταχωρημένα στοιχεία.
- **Update**: Παρέχει την δυνατότητα αποθήκευσης νέων ή τροποποιημένων στοιχείων με ταυτόχρονη έξοδο από την επεξεργασία καρτέλας. Εμφανίζεται όταν έχει πραγματοποιηθεί εισαγωγή ή/και μεταβολή στοιχείων. Στην περίπτωση που με το πάτημα του κουμπιού αυτού κοκκινίσει η καρτέλα υποβολής, σημαίνει ότι δεν έχει γίνει αποθήκευση ή δεν έχει συμπληρωθεί σωστά κάποιο στοιχείο και συνεπώς πρέπει να επαναλάβετε τη διαδικασία.
- **Cancel**: Παρέχει την δυνατότητα εξόδου από την επεξεργασία καρτέλας χωρίς να αποθηκευθούν τυχόν νέα ή τροποποιημένα στοιχεία.
	- **Filter**: Παρέχει την δυνατότητα συμπλήρωσης μέρους περιγραφής προκειμένου να φιλτράρει την επιλογή στο πεδίο που θέλετε να συμπληρώσετε. Αν π.χ. συμπληρώσετε «κορινθ» εμφανίζει μόνο Δημοτικές – Τοπικές Κοινότητες της Π.Ε. Κορίνθου, κ.ο.κ.
	-

filter

- **Add new**: Παρέχει την δυνατότητα προσθήκης εγγραφής.

- **Delete**: Παρέχει την δυνατότητα διαγραφής της επιλεγμένης εγγραφής.

- **Αποθήκευση**: Παρέχει την δυνατότητα αποθήκευσης όλων των στοιχείων που έχουν καταχωρηθεί ή τροποποιηθεί. Λειτουργικά, είναι ισοδύναμη επιλογή με την Update και χρησιμοποιείται όταν ο χρήστης θέλει να παραμείνει στην τρέχουσα καρτέλα για περαιτέρω επεξεργασία των στοιχείων.
	-

- **Home:** Επιστροφή στο κεντρικό menu.

- **Help:** Παροχή διευκρινήσεων.
- **/ Detail:** Παρέχει την δυνατότητα προβολής περισσότερων/λιγότερων λεπτομερειών κάθε εγγραφής.

### **Γ. ΣΥΜΠΛΗΡΩΣΗ ΑΙΤΗΣΗΣ ΣΤΗΡΙΞΗΣ**

# Οδηγός

- o Σε ορισμένους πίνακες της αίτησης στήριξης τα πεδία ενεργοποιούνται με βάση τα στοιχεία που εισήχθησαν σε προγενέστερο πεδίο (π.χ. ο πίνακας II-4. ΣΤΟΙΧΕΙΑ ΝΟΜΙΜΟΥ ΕΚΠΡΟΣΩΠΟΥ ενεργοποιείται μόνο εάν επιλεγεί το Νομικό πρόσωπο στον προηγούμενο πίνακα II-1. ΕΙΔΟΣ ΥΠΟΨΗΦΙΟΥ. Οι πίνακες που δεν ενεργοποιούνται εμφανίζονται ως κενές σελίδες.
- o Δεν έχουν όλες οι φόρμες της αίτησης στήριξης πεδία για εισαγωγή στοιχείων. Ορισμένες συμπληρώνονται αυτόματα. Οι ενότητες που δεν έχουν κανένα πεδίο για συμπλήρωση είναι οι:

I-1. ΓΕΝΙΚΑ ΣΤΟΙΧΕΙΑ ΠΡΟΚΗΡΥΞΗΣ

V-1. ΧΡΗΜΑΤΟΔΟΤΙΚΟ ΣΧΗΜΑ

Επίσης, δεν συμπληρώνονται οι παρακάτω επιμέρους πίνακες εντός άλλων ενοτήτων της αίτησης στήριξης:

III-3.1. ΦΥΤΙΚΟ ΚΕΦΑΛΑΙΟ – ΓΕΩΡΓΟΣ

VI-2.1. ΔΕΙΚΤΕΣ

#### Πλοήγηση μετά Πινάκων της αίτησης στήριξης

- o Από την κεντρική οθόνη του Οδηγού, επιλέγετε την Ενότητα στην οποία θέλετε να μεταβείτε.
- o Κάθε Ενότητα περιλαμβάνει έναν ή περισσότερους πίνακες, οι οποίοι είναι προσβάσιμοι μέσω των τετράγωνων μπλε κουμπιών (1, 2, 3, 4). Επιπλέον, ορισμένοι πίνακες διαιρούνται περαιτέρω σε επιμέρους πίνακες, που εμφανίζονται ως καρτέλες κάτω από τα μπλε κουμπιά, όπως φαίνεται στο παράδειγμα που ακολουθεί.

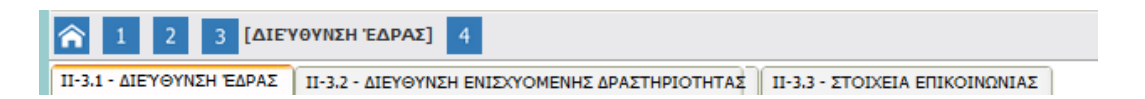

o Για επιστροφή στην κεντρική οθόνη του Οδηγού και επιλογή διαφορετικής Ενότητας, πατάτε το εικονίδιο του Οδηγού ( $\hat{\mathbf{a}}$ ).

### ΕΝΟΤΗΤΑ II. ΣΤΟΙΧΕΙΑ ΥΠΟΨΗΦΙΟΥ – ΦΟΡΕΑ

- o II-1.1 ΕΙΔΟΣ ΥΠΟΨΗΦΙΟΥ
	- Μπορεί να καταχωριστεί αίτηση μόνο για το ΑΦΜ του χρήστη που έχει εγγραφεί στο ΠΣΚΕ.
	- Κατά την πρώτη εισαγωγή του ΑΦΜ στο πεδίο ή κατά την αλλαγή αυτού (οποιαδήποτε άλλη στιγμή), είναι απαραίτητο να τσεκάρετε την επιλογή «Επανάληψη λήψης στοιχείων από ΟΣΔΕ» ώστε να σας φέρει τα στοιχεία Φυτικού/Ζωικού κεφαλαίου σε επόμενο πίνακα της αίτησης στήριξης.
	- Αν αλλάξετε μόνο το πεδίο «Είδος Δικαιούχου» χωρίς αλλαγή ΑΦΜ, δεν χρειάζεται να τσεκάρετε την επιλογή «Επανάληψη λήψης στοιχείων από ΟΣΔΕ».
- o II-2.1 Α. ΦΥΣΙΚΟ ΠΡΟΣΩΠΟ / II.2.2 Β. ΝΟΜΙΚΟ ΠΡΟΣΩΠΟ
	- Συμπληρώνετε τον κατάλληλο πίνακα, ανάλογα με την επιλογή στον πίνακα II.1.1. Ο άλλος πίνακας παραμένει ανενεργός.
	- Στο πεδίο Αριθμός εγγράφου ταυτοποίησης, καταχωρίζετε τον Αριθμό Ταυτότητας ή Διαβατηρίου του υποψηφίου
- o II-3.1 ΔΙΕΥΘΥΝΣΗ ΕΔΡΑΣ
	- Ως Διεύθυνση έδρας καταχωρίζετε την έδρα της εκμετάλλευσης, όπως δηλώνεται στην ΕΑΕ.
	- Συμπληρώνετε την Τοπική-Δημοτική Κοινότητα στο πεδίο filter και αυτόματα θα συμπληρωθούν οι υψηλότεροι ΟΤΑ στο βασικό πεδίο. Σε περίπτωση πολλαπλών προτεινόμενων κοινοτήτων, μπορείτε να δείτε το σύνολο αυτών πατώντας το βελάκι στην δεξιά άκρη του πεδίου.

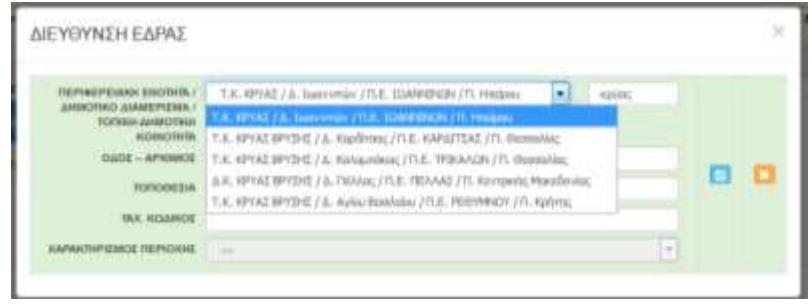

- Ο Χαρακτηρισμός Περιοχής δίνεται αυτόματα από το σύστημα, ανάλογα με την Κοινότητα της έδρας της εκμετάλλευσης.
- o II-3.2 ΔΙΕΥΘΥΝΣΗ ΕΝΙΣΧΥΟΜΕΝΗΣ ΔΡΑΣΤΗΡΙΟΤΗΤΑΣ
	- Ο πίνακας II-3.2 δεν έχει εφαρμογή σε όλους τους υποψηφίους. Ωστόσο, το ερώτημα «Η ΕΝΙΣΧΥΟΜΕΝΗ ΔΡΑΣΤΗΡΙΟΤΗΤΑ ΒΡΙΣΚΕΤΑΙ ΣΕ ΔΙΑΦΟΡΕΤΙΚΗ ΔΑΟΚ ΑΠΟ ΤΗΝ ΕΔΡΑ ΤΗΣ ΕΚΜΕΤΑΛΛΕΥΣΗΣ, ΟΠΩΣ ΑΥΤΗ ΑΝΑΦΕΡΕΤΑΙ ΣΤΗΝ ΕΑΕ;» είναι υποχρεωτικό να απαντηθεί σε κάθε περίπτωση. Τα υπόλοιπα πεδία του πίνακα συμπληρώνονται μόνο αν η απάντηση στο παραπάνω ερώτημα είναι ΝΑΙ.
	- Κριτήριο για την απάντηση είναι κατά πόσο, λόγω της φύσης της, η ενισχυόμενη δραστηριότητα έχει δική της έδρα, η οποία εμπίπτει στην αρμοδιότητα διαφορετικής ΔΑΟΚ από αυτήν την έδρας της εκμετάλλευσης.
	- Για παράδειγμα, η ενισχυόμενη δραστηριότητα είναι η κτηνοτροφία και οι σταβλικές εγκαταστάσεις βρίσκονται εντός των ορίων διαφορετικής Π.Ε. (ή ΔΑΟΚ) από την υπόλοιπη εκμετάλλευση. Σε αυτή την περίπτωση, πρέπει να δηλωθεί η έδρα της ενισχυόμενης δραστηριότητας και να οριστεί ως αρμόδια η ΔΑΟΚ στην οποία υπάγονται χωρικά οι κτηνοτροφικές εγκαταστάσεις.
	- Για αγροτεμάχια που βρίσκονται εντός ορίων διαφορετικών Π.Ε. και έχουν επιλεγεί για την συμπλήρωση του πίνακα ΙΙΙ-3.2, δεν απαιτείται να διαφοροποιηθεί η έδρα της εκμετάλλευσης από την αναγραφόμενη στην ΕΑΕ, ανεξάρτητα από την ακριβή τοποθεσία των επιμέρους αγροτεμαχίων που θα λάβουν την ενίσχυση του υπομέτρου. Στην περίπτωση αυτή η απάντηση στο ερώτημα είναι ΟΧΙ.

#### o II-3.3 - ΣΤΟΙΧΕΙΑ ΕΠΙΚΟΙΝΩΝΙΑΣ

Στον πίνακα συμπληρώνονται τα στοιχεία επικοινωνίας του υποψηφίου. Ιδιαίτερη προσοχή απαιτείται κατά την συμπλήρωση της ΗΛΕΚΤΡΟΝΙΚΗΣ ΔΙΕΥΘΥΝΣΗΣ (E-MAIL) ΕΠΙΚΟΙΝΩΝΙΑΣ , καθώς είναι η διεύθυνση όπου στο εξής θα αποστέλλονται όλες οι ενημερώσεις, οι οποίες συνεπάγονται την έναρξη όλων των έννομων συνεπειών και προθεσμιών (Πρόσκληση, παράγραφος 3.2.2, σημ. 4).

#### o II-4.1 - ΣΤΟΙΧΕΙΑ ΝΟΜΙΜΟΥ ΕΚΠΡΟΣΩΠΟΥ

Ο πίνακας II.4.1 - ΣΤΟΙΧΕΙΑ ΝΟΜΙΜΟΥ ΕΚΠΡΟΣΩΠΟΥ ενεργοποιείται μόνο εάν επιλεγεί στον πίνακα ΙΙ-2.1 ως Είδος υποψηφίου Νομικό πρόσωπο.

### ΕΝΟΤΗΤΑ III. ΕΙΔΙΚΑ ΣΤΟΙΧΕΙΑ

o III-1.1. ΕΙΔΙΚΑ ΣΤΟΙΧΕΙΑ I - ΥΠΟΨΗΦΙΟΙ Στον πίνακα III-1.1 ο υποψήφιος δηλώνει ότι διαθέτει τις απαραίτητες προϋποθέσεις για την συμμετοχή του στην Πρόσκληση.

### o III-2. ΕΙΔΙΚΑ ΣΤΟΙΧΕΙΑ IΙ - ΕΝΤΑΣΣΟΜΕΝΑ ΣΥΣΤΗΜΑΤΑ ΠΟΙΟΤΗΤΑΣ / ΕΙΔΗ ΠΙΣΤΟΠΟΙΗΣΗΣ

- III-2.1. ΣΥΜΜΕΤΟΧΗ ΣΕ ΣΥΣΤΗΜΑ ΠΟΙΟΤΗΤΑΣ / ΕΙΔΟΣ ΠΙΣΤΟΠΟΙΗΣΗΣ
- Ο υποψήφιος δηλώνει το είδος ή τα είδη πιστοποίησης για τα οποία επιθυμεί την ένταξή του στο υπομέτρο 3.1.
- Προσοχή, κατά την συμπλήρωση της φόρμας να τσεκάρετε το στρογγυλό κουμπί <sup>δ</sup>ι δίπλα στην Βιολογική παραγωγή.

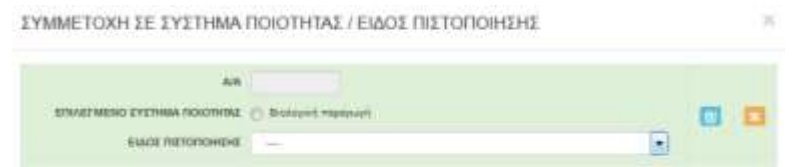

#### o III-2.2. ΝΕΑ ΣΥΜΜΕΤΟΧΗ ΣΤΟ ΣΥΣΤΗΜΑ ΠΟΙΟΤΗΤΑΣ

- Συμπληρώνεται ένας πίνακας για κάθε είδος πιστοποίησης που έχει δηλωθεί στον πίνακα III-2.1.
	- 1. Στο πεδίο «ΒΙΟΛΟΓΙΚΗ ΠΑΡΑΓΩΓΗ: ΑΡΧΙΚΗ ΣΥΜΜΕΤΟΧΗ του υποψηφίου…» εμφανίζεται προσυμπληρωμένη η ημερομηνία υπογραφής της σύμβασης του παραγωγού με τον ΟΕΠ για την ένταξη του παραγωγού («επιχειρηματία») στο σύστημα ελέγχου της ΒΠ για το επιλεγμένο είδος πιστοποίησης, όπως αυτή προκύπτει από το Μητρώο Βιοκαλλιεργητών.
		- Το πεδίο ενδέχεται να είναι κενό εάν πρόκειται για νέα σύμβαση που έχει υπογραφεί από τον Ιανουάριο 2020 κι έπειτα.
		- Εάν το πεδίο είναι κενό ή ο υποψήφιος δεν συμφωνεί με την αναγραφόμενη ημερομηνία: Στις περιπτώσεις αυτές, ο υποψήφιος πρέπει να απαντήσει «ΟΧΙ» στην ερώτηση «Συμφωνείτε με την προσυμπληρωμένη ημερομηνία;» και να καταχωρίσει την ορθή ημερομηνία αρχικής συμμετοχής στο πεδίο «ΣΥΜΠΛΗΡΩΝΕΤΑΙ ΑΠΟ ΤΟΝ ΥΠΟΨΗΦΙΟ: ΑΡΧΙΚΗ ΣΥΜΜΕΤΟΧΗ του υποψηφίου…».
		- Επιπλέον, ο υποψήφιος πρέπει να αναγράψει επαρκή αιτιολόγηση στο πεδίο «ΔΙΕΥΚΡΙΝΙΣΕΙΣ ΑΡΧΙΚΗΣ ΣΥΜΜΕΤΟΧΗΣ» και προσκομίσει τα σχετικά αποδεικτικά στοιχεία.

(Π.χ. «Νέα σύμβαση» / «Η ημερομηνία αφορά σύμβαση για άλλο είδος πιστοποίησης» / «Η σύμβαση διακόπηκε στις … και υπογράφηκε σύμβαση νέας συμμετοχής» κ.ά.)

- 2. Σε κάθε περίπτωση, λαμβάνεται υπόψη η έναρξη της τρέχουσας συμμετοχής του παραγωγού στο σύστημα ποιότητας και είδος πιστοποίησης.
- 3. Τρέχουσα συμμετοχή που έχει ξεκινήσει μετά τις 19-12-2019 δεν είναι επιλέξιμη στο πλαίσιο του υπομέτρου εάν ο παραγωγός είχε προηγούμενα συμμετάσχει στο ίδιο σύστημα ποιότητας / είδος πιστοποίησης και η προηγούμενη συμμετοχή διακόπηκε μετά τις 19-12-2019.
- Το δικαιολογητικό που θα προσκομισθεί ως αποδεικτικό στοιχείο για την αιτιολόγηση της μεταβολής της προσυμπληρωμένης ημερομηνίας θα πρέπει να είναι ανάλογο της μεταβολής που αιτιολογεί. Εάν λ.χ. πρόκειται για νέα σύμβαση κατόπιν πλήρους διακοπής της προηγούμενης συμμετοχής στο σύστημα της Βιολογικής παραγωγής, προσκομίζεται η σύμβαση της νέας ένταξης, βάσει της οποίας τα στοιχεία της εκμετάλλευσης εντάσσονται εκ νέου σε περίοδο μετατροπής.
- Νέα σύμβαση μεταξύ του επιχειρηματία (αιτούντα) και του ΟΕΠ που αφορά τροποποίηση ή παράταση υφιστάμενης σύμβασης, δεν αποτελεί νέα συμμετοχή και δεν τεκμηριώνει τη μεταβολή της προσυμπληρωμένης ημερομηνίας. Επιπλέον, στις περιπτώσεις μεταγραφής, η συμμετοχή του επιχειρηματία στο σύστημα της Βιολογικής παραγωγής δεν διακόπτεται, αλλά θεωρείται ότι συνεχίζεται από την ίδια αρχική ημερομηνία ένταξης στο σύστημα. Για το λόγο αυτό, οι μεταγραφές δεν συνιστούν λόγο μεταβολής της προσυμπληρωμένης ημερομηνίας.
- Με βάση την ημερομηνία της αρχικής συμμετοχής καθορίζεται εάν η συμμετοχή μπορεί να χαρακτηριστεί ως «νέα», καθώς και η ημερομηνία λήξης της επιλεξιμότητας της πράξης, η οποία είναι η ημερομηνία συμπλήρωσης πέντε (5) ετών από την αρχική συμμετοχή του παραγωγού στο σύστημα ποιότητας/είδος πιστοποίησης (Πρόσκληση, παράγραφος 3.1.2, Τμήμα Β', σημ. 2).

#### o III-2.3. ΕΝΙΣΧΥΟΜΕΝΕΣ ΔΡΑΣΤΗΡΙΟΤΗΤΕΣ ΑΝΑ ΕΙΔΟΣ ΠΙΣΤΟΠΟΙΗΣΗΣ

- Στον πίνακα ΙΙΙ-2.3 ο υποψήφιος καταγράφει τα γεωργικά προϊόντα για τα οποία αιτείται την στήριξη του υπομέτρου όσον αφορά τις δαπάνες πιστοποίησης αυτών.

Πρόκειται για τα προϊόντα που παράγονται από το φυτικό/ζωικό κεφάλαιο που θα δηλώσει ο υποψήφιος στα πινακάκια των οθονών ΙΙΙ-3.2 και 3.3 που ακολουθούν στην αίτηση στήριξης, και θα πρέπει να υπάρχει αντιστοιχία μεταξύ των προϊόντων και του φυτικού/ζωικού κεφαλαίου που δηλώνονται. Παρά την ευχέρεια που δίδεται τα πινακάκια ΙΙΙ-3.2 και 3.3 να συμπληρωθούν σε επίπεδο Ομάδας καλλιεργειών / Είδους ζωικού κεφαλαίου, επισημαίνεται ότι σε ορισμένες περιπτώσεις τα προϊόντα μπορεί να συμπίπτουν με την Ομάδα (π.χ. λάδι, βαμβάκι), και σε άλλες με την Ποικιλία (π.χ. βίκος, κεράσια).

- Κατόπιν της ένταξης στο υπομέτρο, τα παραγόμενα προϊόντα θα αναφέρονται στο αποδεικτικό πιστοποίησης που ο δικαιούχος θα λαμβάνει από τον συνεργαζόμενο ΟΕΠ. Για τον λόγο αυτό, η περιγραφή των προϊόντων στον πίνακα ΙΙΙ-2.3 είναι σκόπιμο να ακολουθεί τον τρόπο αναγραφής στο Αποδεικτικό έγγραφο για την επιχείρηση (άρθρο 29, παρ.1 του Καν. (ΕΚ) 834/2007).

- Η καταγραφή των προϊόντων πρέπει να γίνεται με ΚΕΦΑΛΑΙΑ ΓΡΑΜΜΑΤΑ και οι διαφορετικές δραστηριότητες να διαχωρίζονται με κόμμα (,) και ENTER ώστε να αναγράφονται η μία κάτω από την άλλη.
- o III-3. ΣΤΟΙΧΕΙΑ ΑΓΡΟΤΙΚΗΣ ΕΚΜΕΤΑΛΛΕΥΣΗΣ ΕΑΕ 2020 III-3.1. ΦΥΤΙΚΟ ΚΕΦΑΛΑΙΟ – ΓΕΩΡΓΟΣ
	- Στον πίνακα III-3.1 εμφανίζεται το σύνολο του Φυτικού Κεφαλαίου (αγροτεμάχια) της εκμετάλλευσης του υποψηφίου για το έτος 2020, όπως μεταφέρεται στο σύστημα ΠΣΚΕ μέσω υπηρεσίας διαδικτύου από το σύστημα της Ενιαίας Αίτησης Εκμετάλλευσης του ΟΠΕΚΕΠΕ. Η οθόνη αυτή δεν επιδέχεται μεταβολές από τον υποψήφιο.
	- Κατά την εκτύπωση της αίτησης στήριξης, ο πίνακας αυτός εμφανίζεται εκτός σειράς, στο τέλος της εκτύπωσης (Παράρτημα). **Δεν χρειάζεται η εκτύπωση και υποβολή του Παραρτήματος μαζί με την αίτηση στήριξης.**
- o III-3.2. ΣΥΓΚΕΝΤΡΩΤΙΚΑ ΣΤΟΙΧΕΙΑ ΦΥΤΙΚΟ ΚΕΦΑΛΑΙΟ
- o III-3.3. ΖΩΙΚΟ ΚΕΦΑΛΑΙΟ ΓΕΩΡΓΟΣ
	- Σε κάθε μία από τις οθόνες III-3.2 / 3.3 εμφανίζονται 2 πίνακες:

Στην οθόνη III-3.2, ο πρώτος πίνακας παρουσιάζει τον αριθμό αγροτεμαχίων και τις αντίστοιχες εκτάσεις του φυτικού κεφαλαίου της εκμετάλλευσης του υποψηφίου, όπως δηλώθηκε στην ΕΑΕ 2020, ανά ποικιλία καλλιέργειας, ενώ στην οθόνη III-3.3 ο πρώτος πίνακας παρουσιάζει τα συγκεντρωτικά στοιχεία του ζωικού κεφαλαίου του υποψηφίου, ανά κατηγορία ζωικού κεφαλαίου. Στην οθόνη III-3.2 ο πρώτος πίνακας είναι ένας συγκεντρωτικός πίνακας που παράγεται αυτόματα από τα αναλυτικά στοιχεία του πίνακα III-3.1.

Στον δεύτερο πίνακα της κάθε οθόνης («ΕΠΙΛΟΓΕΣ ΥΠΟΨΗΦΙΟΥ»), ο υποψήφιος συμπληρώνει ο ίδιος τις δραστηριότητες που επιθυμεί να λάβουν τις ενισχύσεις του υπομέτρου, δηλ. το φυτικό/ζωικό κεφάλαιο που συντελεί στην παραγωγή των προϊόντων του πίνακα ΙΙΙ-2.3 «ΕΝΙΣΧΥΟΜΕΝΕΣ ΔΡΑΣΤΗΡΙΟΤΗΤΕΣ ΑΝΑ ΕΙΔΟΣ ΠΙΣΤΟΠΟΙΗΣΗΣ. Η συμπλήρωση του αντίστοιχου πίνακα είναι υποχρεωτική, ακόμα και αν ο υποψήφιος δεν εξαιρεί καμία από τις κατηγορίες φυτικού ή ζωικού κεφαλαίου του πρώτου πίνακα της οθόνης και της εκμετάλλευσής του.

- Στους δύο πίνακες ΕΠΙΛΟΓΕΣ ΥΠΟΨΗΦΙΟΥ, η συμπλήρωση της ποικιλίας εντός μιας Ομάδας καλλιεργειών -ή της κατηγορίας ζώου εντός του Είδους ζωικού κεφαλαίου- είναι προαιρετική. Σε περίπτωση μη συμπλήρωσης, θεωρείται ότι το σύνολο των ποικιλιών της ίδιας Ομάδας καλλιέργειας – και το σύνολο των κατηγοριών ζωικού κεφαλαίου του ίδιου Είδους- ζητείται να ενισχυθούν από το υπομέτρο για τις δαπάνες πιστοποίησης βιολογικής παραγωγής.

Η επιλογή του τρόπου δήλωσης (συνολικά ως Ομάδα ή επιλεκτικά ως Ποικιλία, και αντίστοιχα για το ζωικό κεφάλαιο) είναι στην ευχέρεια του κάθε υποψηφίου και εξαρτάται από την τακτική του όσον αφορά την πιστοποίηση της εκμετάλλευσής του, εντός των αποδεκτών πρακτικών που ορίζει ο Κανονισμός της Βιολογικής παραγωγής (Καν. (ΕΚ) 834/2007), και από τις δεσμεύσεις που επιθυμεί να αναλάβει. Η ευχέρεια επιλογής έχει εφαρμογή στις περιπτώσεις εκείνες που ο παραγωγός έχει εντάξει στο σύστημα της Βιολογικής Παραγωγής μόνο ορισμένες Ποικιλίες από μία Ομάδα καλλιεργειών -ή Κατηγορίες ζώων από ένα Είδος ζωικού κεφαλαίου- και όχι το σύνολο της Ομάδας/Είδους που έχει στην εκμετάλλευσή του.

Κατά την ένταξη, ο τρόπος της δήλωσης δεν διαφοροποιεί την αξιολόγηση (διοικητικό έλεγχο) της αίτησης στήριξης. Ωστόσο, μετά την ένταξη και κατά τη διάρκεια της υλοποίησης, εάν παρουσιαστούν διαφοροποιήσεις στις καλλιεργούμενες ποικιλίες ή στο ζωικό κεφάλαιο από έτος σε έτος, ο τρόπος της δήλωσης θα καθορίσει τις τυχόν τροποποιήσεις που θα χρειαστούν ώστε τα στοιχεία της πράξης να συμβαδίζουν με τα στοιχεία της εκμετάλλευσης του δικαιούχου για κάθε έτος υλοποίησης.

- Ειδικότερα, προσθήκη νέας ενισχυόμενης δραστηριότητας (σε επίπεδο Ομάδας/Είδους ζωικού κεφαλαίου ή σε επίπεδο Ποικιλίας/Κατηγορίας ζωικού κεφαλαίου, ανάλογα με το πώς έχουν δηλωθεί στην αίτηση στήριξης) θα μπορεί να γίνει κατά την διάρκεια της υλοποίησης της πράξης κατόπιν τροποποίησης, για την οποία θα δοθούν οδηγίες με σχετική Εγκύκλιο.
- Η παύση ή μεταβολή του μεγέθους των ενισχυόμενων δραστηριοτήτων δεν συνιστά τροποποίηση της πράξης. Σε περίπτωση αύξησης του μεγέθους (έκταση, αριθμός ζώων) το υπομέτρο καλύπτει εξολοκλήρου κάθε φορά την ενισχυόμενη δραστηριότητα όπως δηλώνεται κατ' έτος στην ΕΑΕ (εφόσον πιστοποιείται ως βιολογική και εγκριθεί ως επιλέξιμη η επιπλέον δαπάνη και μέχρι το ύψος που επαρκεί ο προϋπολογισμός της πράξης).
- Για την δήλωση των ενισχυόμενων δραστηριοτήτων στην αίτηση στήριξης, προϋπόθεση είναι αυτές να έχουν δηλωθεί για ένταξη στο σύστημα ελέγχου της Βιολογικής παραγωγής, αλλά δεν απαιτείται να είναι ήδη πιστοποιημένες σε κάποιο στάδιο βιολογικής παραγωγής πριν από την Πρόσκληση.
- Κατά την συμπλήρωση ενός πίνακα ΕΠΙΛΟΓΕΣ ΥΠΟΨΗΦΙΟΥ, πατώντας το μπλε εικονίδιο στο τέλος κάθε γραμμής του πίνακα (**iii)** αλλάζει η μορφή εμφάνισης των καταχωρισμένων εγγραφών (οριζόντιες γραμμές αντί για πινακάκι εντός του πίνακα).
- Σε περίπτωση συγκαλλιέργειας, στο ΠΣΚΕ εμφανίζεται αυτόματα η επιλέξιμη έκταση ανά καλλιέργεια. Τα αγροτεμάχια με συγκαλλιέργεια εμφανίζονται στον αναλυτικό πίνακα ΙΙΙ-3.1 τόσες φορές όσες οι διαφορετικές καλλιέργειές τους, με την έκταση που αντιστοιχεί σε κάθε καλλιέργεια, ώστε αθροιστικά να συμπίπτουν με την συνολική επιλέξιμη έκταση του αγροτεμαχίου.
- Όταν το επιλεγμένο είδος πιστοποίησης είναι η Βιολογική Ζωική παραγωγή, συμπληρώνεται μόνο η οθόνη III-3.3 ΖΩΙΚΟ ΚΕΦΑΛΑΙΟ – ΓΕΩΡΓΟΣ, και όχι οι εκτάσεις βοσκοτόπων της εκμετάλλευσης.

### o III-4.1. ΒΑΘΜΟΛΟΓΟΥΜΕΝΑ ΣΤΟΙΧΕΙΑ (ΚΡΙΤΗΡΙΑ ΕΠΙΛΟΓΗΣ) Στον πίνακα III-4.1 ο υποψήφιος δηλώνει τα κριτήρια επιλογής για τα οποία επιθυμεί να βαθμολογηθεί.

- Επαλήθευση κριτηρίων βαθμολόγησης Για την επαλήθευση της βαθμολόγησης των κριτηρίων επιλογής, προσκομίζονται τα κατά περίπτωση απαιτούμενα δικαιολογητικά.

- **Λαμβάνοντας υπόψη τις προϋποθέσεις συμμετοχής στην τρέχουσα Πρόσκληση, τα κριτήρια 1.4 και 5.1 βαθμολογούνται αυτόματα για όλους του υποψηφίους. Επομένως, η ελάχιστη απαιτούμενη βαθμολογία υπερκαλύπτεται για τους υποψήφιους που πληρούν τις προϋποθέσεις της Πρόσκλησης (40%\*70 + 5%\*100 = 32 > 30)**
- Για τα κριτήρια των Ομάδων 3 και 4 δεν προσκομίζονται δικαιολογητικά.
- Για τη βαθμολόγηση των κριτηρίων της Ομάδας 4 δεν περιλαμβάνεται ερώτηση στον πίνακα III-4.1, αλλά λαμβάνεται υπόψη η έδρα της εκμετάλλευσης του υποψηφίου, όπως δηλώνεται στην ΕΑΕ 2020, και ο έλεγχος εκπλήρωσης του κριτηρίου γίνεται μηχανογραφικά.
- Κριτήριο 1.1

Εάν ο υποψήφιος πληροί τις προϋποθέσεις για την βαθμολόγηση του κριτηρίου παραγωγής πιστοποιημένων βιολογικών ΠΟΠ/ΠΓΕ προϊόντων, δύναται να δηλώσει το κριτήριο 1.1 στον πίνακα ΙΙΙ-4.1. Ο υποψήφιος που θα βαθμολογηθεί για το κριτήριο 1.1 δεν θα βαθμολογηθεί για το κριτήριο 1.4.

Για να βαθμολογηθεί το συνδυαστικό κριτήριο 1.1 (ΒΙΟ ΠΟΠ/ΠΓΕ) πρέπει να συντρέχουν οι εξής προϋποθέσεις:

- ο παραγωγός να πιστοποιεί ο ίδιος το παραγόμενο προϊόν και με τα δύο συστήματα ποιότητας (δηλ. και ως βιολογικό και ως ΠΟΠ/ΠΓΕ), ή αποδεδειγμένα να διαθέτει το παραγόμενο προϊόν του ως πρώτη ύλη σε μεταποιητική επιχείρηση που παράγει πιστοποιημένα ΠΟΠ/ΠΓΕ προϊόντα, και
- η πιστοποίηση της Βιολογικής παραγωγής του εν λόγω προϊόντος να περιλαμβάνεται στις δραστηριότητες του πίνακα ΙΙΙ-2.3 που ο παραγωγός αιτείται να ενισχυθούν από το υπομέτρο στο πλαίσιο της Πρόσκλησης.

Για την επαλήθευση της βαθμολόγησης του κριτηρίου 1.1, προσκομίζεται

- είτε Αποδεικτικό πιστοποίησης του δεύτερου συστήματος ποιότητας (ΠΟΠ/ΠΓΕ) στο όνομα του παραγωγού
- είτε αποδεικτικό διάθεσης του προϊόντος του ως πρώτη ύλη σε μεταποιητική επιχείρηση που παράγει πιστοποιημένα ΠΟΠ/ΠΓΕ προϊόντα. Π.χ. Τιμολόγια πώλησης ή αγοράς, Θεωρημένο αντίγραφο Αρχείου προμηθευτών α΄ υλών ή Αρχείου ημερήσιας εισροής υλών της μεταποιητικής επιχείρησης, από τα οποία προκύπτει η διάθεση του προϊόντος του υποψηφίου ως πρώτη ύλη για την παραγωγή προϊόντων ΠΟΠ/ΠΓΕ. Οι επιχειρήσεις που παράγουν πιστοποιημένα ΠΟΠ/ΠΓΕ προϊόντα περιλαμβάνονται στο Μητρώο Εγκεκριμένων επιχειρήσεων και δικαιούχων χρήσης των ενδείξεων ΠΟΠ/ΠΓΕ του ΕΛΓΟ-ΔΗΜΗΤΡΑ, για τα φυτικά και ζωικά προϊόντα (αναρτημένο στην ιστοσελίδα [https://www.elgo.gr/index.php?option=com\\_content&view=article&id=824&Itemid=1269\)](https://www.elgo.gr/index.php?option=com_content&view=article&id=824&Itemid=1269), ή στο Μητρώο Εγκεκριμένων Επιχειρήσεων για τους Οίνους ΠΟΠ/ΠΓΕ, που τηρείται από το ΥΠΑΑΤ και τις κατά τόπους αρμόδιες ΔΑΟΚ.
- Ομάδα κριτηρίων 2
	- Στο κριτήριο 2.2 το παραγόμενο προϊόν του συλλογικού φορέα πρέπει να σχετίζεται με προϊόν του υποψηφίου από τις αιτούμενες ενισχυόμενες δραστηριότητες του πίνακα III-2.3.
	- Για τα κριτήρια 2.3 και 2.4 το κοινό σύστημα ποιότητας που εφαρμόζουν τα μέλη του συλλογικού φορέα πρέπει να είναι η Βιολογική παραγωγή.
- Η πρόσθετη μοριοδότηση 20 μορίων στα κριτήρια της Ομάδας 2 δίδεται μόνο εφόσον ο υποψήφιος βαθμολογείται για κάποιο από τα επιμέρους κριτήρια της Ομάδας (2.2-2.3-2.4).
- Ομάδα κριτηρίων 3

Για την βαθμολόγηση των κριτηρίων της Ομάδας 3, εκτός από τη συμμετοχή σε νέες Προσκλήσεις του ΠΑΑ 2014-2020, βαθμολογούνται και οι συνεχιζόμενες πράξεις που εντάχθηκαν στο ΠΑΑ 2014- 2020 ως ανειλημμένες υποχρεώσεις. Η συμμετοχή στις νέες Προσκλήσεις βαθμολογείται για τους υποψηφίους που έχουν υποβάλει αίτηση στήριξης στο πλαίσιο των νέων Προσκλήσεων.

- Διατήρηση ελάχιστης απαιτούμενη βαθμολογία για την ένταξη
	- Στην περίπτωση που, στο πλαίσιο της παρακολούθησης της υλοποίησης της πράξης ή κατά την εξέταση αιτημάτων τροποποίησης, διαπιστωθεί ότι δεν διατηρείται η ελάχιστη απαιτούμενη βαθμολογία για την ένταξη στο υπομέτρο βάσει των βαθμολογημένων κριτηρίων επιλογής, ανακαλείται η ένταξη της πράξης στο υπομέτρο (Πρόσκληση, παράγραφος 7, σημ. 4.γ).
	- Η απαιτούμενη βαθμολογία αναφέρεται ανάλογα, είτε στην ελάχιστη βαθμολογία 30 βαθμών είτε στην βάση που διαμορφώθηκε για την ένταξη στο υπομέτρο βάσει των διαθέσιμων πιστώσεων της Πρόσκλησης (σε περίπτωση ύπαρξης επιλαχόντων).

## ΕΝΟΤΗΤΑ IV. ΑΙΤΟΥΜΕΝΟΣ ΠΡΟΫΠΟΛΟΓΙΣΜΟΣ ΔΑΠΑΝΩΝ ΠΡΑΞΗΣ

- o IV-1.1. ΚΑΤΗΓΟΡΙΕΣ ΔΑΠΑΝΗΣ (ΣΕ ΕΤΗΣΙΑ ΒΑΣΗ)
	- Για την τεκμηρίωση της αιτούμενης δαπάνης απαιτείται να συμπληρωθεί το κατάλληλο Υπόδειγμα (2.1 - Φυτική παραγωγή / 2.2 - Ζωική παραγωγή) και να επισυναφθεί στον Πίνακα Συνημμένων Εγγράφων (Πίνακας VI-1.1). Τα Υποδείγματα είναι αναρτημένα στη θέση «Πληροφορίες-Υποδείγματα» στο κεντρικό μενού του υποσυστήματος στο ΠΣΚΕ.
	- Το αρχείο Υποδείγματα Τεκμηρίωσης δαπανών δίνεται μόνο ως παράδειγμα και δεν συμπληρώνεται αυτόματα. Θα πρέπει να δημιουργήσετε το δικό σας αρχείο που θα επισυναφθεί στον Πίνακα VI-1.1. ΠΙΝΑΚΑΣ ΣΥΝΗΜΜΕΝΩΝ ΕΓΓΡΑΦΩΝ. Τα link που οδηγούν στις περιγραφές του Φυτικού και Ζωικού κεφαλαίου εξυπηρετούν για να χρησιμοποιηθούν οι ορθές περιγραφές είτε σε επίπεδο Ομάδας Καλλιέργειας μόνο είτε σε επίπεδο Ποικιλίας, αν χρειάζεται, και αντίστοιχα για το ζωικό κεφάλαιο.
	- Για την συμπλήρωση του Υποδείγματος Τεκμηρίωσης δαπανών, ο υποψήφιος θα βασιστεί αφενός στις αναλυτικές πληροφορίες των δραστηριοτήτων του, που είναι ήδη καταχωρισμένες στο ΠΣΚΕ, και αφετέρου στην οικονομική προσφορά (ή άλλο ισοδύναμο έγγραφο) από τον ΟΕΠ που συνεργάζεται, για τις χρεώσεις των υπηρεσιών πιστοποίησης.
	- Όσον αφορά τις δραστηριότητες, το Υπόδειγμα συμπληρώνεται σε αντιστοιχία με τα πινακάκια ΙΙΙ-3.2 και 3.3 της αίτησης, όπου ο υποψήφιος δηλώνει τα στοιχεία του φυτικού/ζωικού κεφαλαίου της εκμετάλλευσης που αιτείται να καλυφθούν από την ενίσχυση του υπομέτρου. Αν το πινακάκι ΙΙΙ-3.2 έχει συμπληρωθεί σε επίπεδο Ομάδας Καλλιέργειας, αντίστοιχα το Υπόδειγμα θα συμπληρωθεί για την Ομάδα Καλλιέργειας. Αν στο πινακάκι ΙΙΙ-3.2 έχουν δηλωθεί τρεις Ομάδες

Καλλιέργειας, ακόμα κι αν η χρέωση για όλες τις Ομάδες είναι ενιαία, το Υπόδειγμα θα πρέπει να αποτελείται από τρία τμήματα, ένα για κάθε Ομάδα Καλλιέργειας, με την αντίστοιχη χρέωση που αναλογεί στην έκτασή της.

- Τα παραπάνω ισχύουν κατ' αντιστοιχία και για την ζωική παραγωγή και το πινακάκι ΙΙΙ-3.3. Κατ' εξαίρεση, ακόμα και αν το πινακάκι ΙΙΙ-3.3 έχει συμπληρωθεί σε επίπεδο Είδους ζωικού κεφαλαίου, αν η χρέωση του ΟΕΠ για την εκτροφή του Είδους υπολογίζεται στη βάση μόνο μίας βασικής Κατηγορίας του ζωικού κεφαλαίου (π.χ. ενήλικες θηλυκές προβατίνες) ενώ οι υπόλοιπες Κατηγορίες του είδους δεν χρεώνονται, το Υπόδειγμα είναι σκόπιμο να συμπληρωθεί αναλυτικά με τις επιμέρους Κατηγορίες του ζωικού κεφαλαίου, και στην Κατηγορία που επισύρει χρεώσεις να καταχωριστεί η χρέωση σύμφωνα με την προσφορά του ΟΕΠ, ενώ στις υπόλοιπες Κατηγορίες να συμπληρωθεί μηδενικό κόστος πιστοποίησης.
- Όσον αφορά την συμπλήρωση του Υποδείγματος με τις χρεώσεις του ΟΕΠ βάσει της οικονομικής προσφοράς του, πρέπει να ακολουθηθούν οι οδηγίες που περιλαμβάνονται στο Υπόδειγμα, δηλ.: Στην πρώτη εγγραφή (π.χ. ομάδα καλλιέργειας), αναγράφεται η ετήσια βασική/πάγια χρέωση και η μεταβλητή χρέωση που αντιστοιχεί στην έκταση/αρ.ζώων της αντίστοιχης κατηγορίας (συμπεριλαμβανόμενης τυχόν χρέωσης που αφορά στον αριθμό των αγροτεμαχίων). Στις επόμενες εγγραφές, αναγράφεται μόνο η μεταβλητή χρέωση που τους αντιστοιχεί.
- Η ετήσια βασική/πάγια χρέωση καλύπτεται από το υπομέτρο εφόσον ενισχύεται μία οποιαδήποτε δραστηριότητα.
- Τα ποσά που θα καταχωριστούν στο Υπόδειγμα είναι τα ποσά που προκύπτουν από την σύμβαση, και δεν περιλαμβάνουν εκπτώσεις που είναι δυνητικές (π.χ. λόγω έγκαιρης εξόφλησης), ούτε αντίστοιχα άλλες χρεώσεις (π.χ. χρέωση τόκων υπερημερίας).
- o IV-2.1. ΠΙΝΑΚΑΣ ΔΑΠΑΝΩΝ
	- Ο πίνακας συμπληρώνεται με το συνολικό ετήσιο ποσό Δαπάνης Πιστοποίησης για κάθε είδος πιστοποίησης, όπως έχει υπολογιστεί αναλυτικά στο σχετικό Υπόδειγμα.
		- Για κάθε πλήρες έτος υλοποίησης συμπληρώνεται το ετήσιο ποσό του Υποδείγματος.
		- Για το τελευταίο έτος υλοποίησης, εάν δεν είναι πλήρες, τότε εφαρμόζεται χρονική αναλογία στην αιτούμενη δαπάνη Πιστοποίησης, δηλ. το πλήρες ετήσιο ποσό πολλαπλασιάζεται με τον δεκαδικό αριθμό που δίνει το «Εργαλείο Υπολογισμού ετών υλοποίησης και χρονικής αναλογίας τελευταίου έτους», που είναι αναρτημένo στη θέση «Πληροφορίες-Υποδείγματα» στο κεντρικό μενού του υποσυστήματος της Πρόσκλησης στο ΠΣΚΕ.
		- Παράδειγμα: Ημερομηνία αρχικής συμμετοχής: 21-6-2019 Ετήσιο ποσό δαπάνης Πιστοποίησης: 800 € Αποτελέσματα Εργαλείου:

#### ΕΡΓΑΛΕΙΟ ΥΠΟΛΟΓΙΣΜΟΥ ΕΤΩΝ ΥΛΟΠΟΙΗΣΗΣ ΚΑΙ ΧΡΟΝΙΚΗΣ ΑΝΑΛΟΓΙΑΣ ΤΕΛΕΥΤΑΙΟΥ ΕΤΟΥΣ

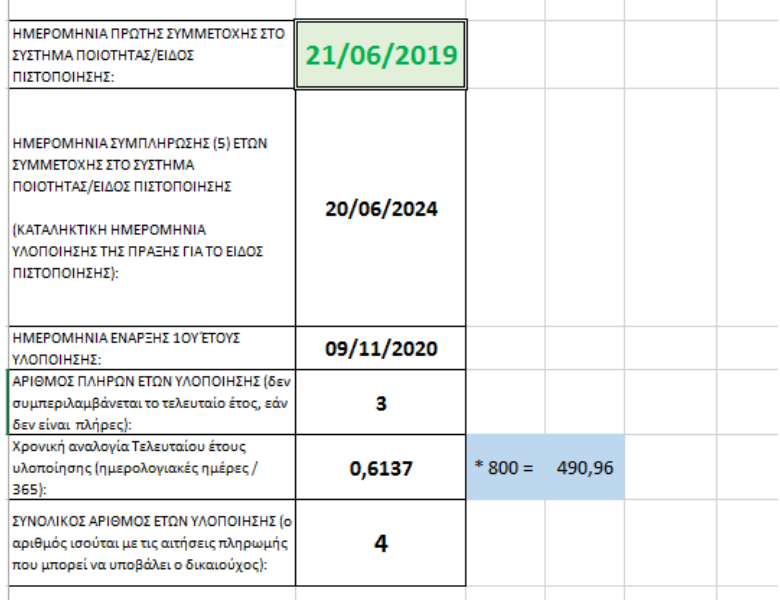

#### Παράδειγμα συμπλήρωσης του IV-2.1. ΠΙΝΑΚΑ ΔΑΠΑΝΩΝ

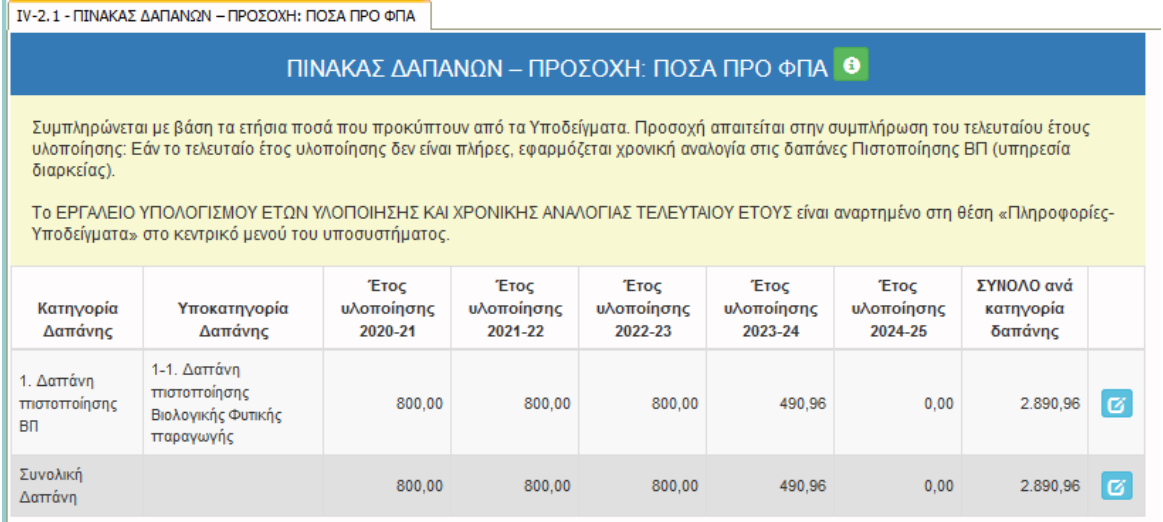

- Εάν η αίτηση στήριξης αφορά και τα δύο είδη πιστοποίησης και ισχύουν διαφορετικές ημερομηνίες αρχικής συμμετοχής για κάθε είδος πιστοποίησης, το Εργαλείο Υπολογισμού ετών υλοποίησης χρησιμοποιείται για κάθε είδος πιστοποίησης και τα αποτελέσματά του χρησιμοποιούνται για την συμπλήρωση της αντίστοιχης υποκατηγορίας δαπάνης του IV-2.1. Πίνακα Δαπανών.
- Τα οριζόντια και κάθετα Σύνολα υπολογίζονται αυτόματα.
- Το ποσό της Συνολικής δαπάνης για όλα τα έτη υλοποίησης αποτελεί τον Αιτούμενο προϋπολογισμό της αίτησης στήριξης και μεταφέρεται αυτόματα στους πίνακες V-1. ΧΡΗΜΑΤΟΔΟΤΙΚΟ ΣΧΗΜΑ και VI-2.1. ΔΕΙΚΤΕΣ.
- Το συμπληρωμένο Εργαλείο Υπολογισμού δεν επισυνάπτεται στην αίτηση στήριξης.
- Μετά την ένταξη, με βάση το ισχύον θεσμικό πλαίσιο, δεν δύναται να πραγματοποιηθεί αύξηση του εγκεκριμένου προϋπολογισμού μιας πράξης. Επομένως ακόμα και αν λ.χ. προστεθούν νέες εκτάσεις στις εγκεκριμένες δραστηριότητες (και παρόλο που αυτές καλύπτονται αυτόματα από το υπομέτρο), ο προϋπολογισμός της πράξης δεν μπορεί να αυξηθεί. Δείτε πιο αναλυτικά, την ΥΑ 8187/2019, άρθρο 17, Τμήμα Β, παρ. 2.(β).

# ΕΝΟΤΗΤΑ VI. ΠΙΝΑΚΑΣ ΣΥΝΗΜΜΕΝΩΝ ΕΓΓΡΑΦΩΝ / ΔΕΙΚΤΕΣ / ΑΠΟΔΟΧΗ ΟΡΩΝ ΚΑΙ ΠΡΟΫΠΟΘΕΣΕΩΝ

### o VI-1.1. ΠΙΝΑΚΑΣ ΣΥΝΗΜΜΕΝΩΝ ΕΓΓΡΑΦΩΝ

- Πλην των Υποδειγμάτων Τεκμηρίωσης των δαπανών, τα οποία επισυνάπτονται μόνο ηλεκτρονικά (δικαιολογητικά 2.1/2.2 του Πίνακα VI-1.1), τα υπόλοιπα δικαιολογητικά μπορούν να προσκομισθούν με τον τρόπο επιλογής του υποψηφίου' να επισυναφθούν ηλεκτρονικά ή να υποβληθούν με τον φάκελο της αίτησης στήριξης.
- Τα δικαιολογητικά του Πίνακα i (παρ. 4.2 της Πρόσκλησης) είναι υποχρεωτικά για όλους, ενώ του Πίνακα ii προσκομίζονται μόνο εάν ο υποψήφιος επιθυμεί την βαθμολόγησή του σε ορισμένα κριτήρια επιλογής.
- Τα επισυναπτόμενα αρχεία θα πρέπει να είναι της μορφής .xls, .xlsx, .pdf, .jpg, .gif, .zip, .rar, και ο όγκος κάθε επισυναπτόμενου εγγράφου δεν πρέπει να ξεπερνά τα 10 ΜΒ. Ο συνολικός όγκος των επισυναπτόμενων εγγράφων δεν πρέπει να ξεπερνά τα 50 MB.
- Για κάθε δικαιολογητικό που καταχωρίζεται στον VI-1.1. Πίνακα Συνημμένων Εγγράφων, στο πεδίο «Παρατηρήσεις» μπορεί να καταχωριστεί οποιαδήποτε επισήμανση κρίνεται ότι θα βοηθήσει στον έλεγχο και την κατανόηση του δικαιολογητικού. Σε περίπτωση που δεν υπάρχει παρατήρηση για συμπλήρωση, στο πεδίο καταχωρίζεται ένα απλό σύμβολο (π.χ. «.») για να μη μείνει κενό, ειδάλλως δεν είναι δυνατή η αποθήκευση.
- Τα δικαιολογητικά υποβάλλονται σε πρωτότυπα ή απλά αντίγραφα και πρέπει να είναι ευκρινή και ευανάγνωστα. Για τα απλά αντίγραφα υποβάλλεται Υπεύθυνη Δήλωση από τον υποψήφιο ή τον νόμιμο εκπρόσωπο, στην οποία δηλώνεται ότι τα αντίγραφα των εγγράφων που προσκομίζει αποτελούν γνήσια αντίγραφα εκ των πρωτοτύπων που έχει στην κατοχή του και μπορεί να προσκομίσει οποιαδήποτε στιγμή τού ζητηθεί. Η Υπεύθυνη δήλωση περί γνησιότητας των προσκομιζόμενων αντιγράφων δεν υποβάλλεται ως ξεχωριστό δικαιολογητικό, αλλά ενσωματώνεται στην «Δήλωση Αποδοχής Όρων και Προϋποθέσεων», σημείο 4.
- [1.3] Ως αποδεικτικό ΑΦΜ μπορεί να επισυναφθεί αντίγραφο του Εκκαθαριστικού φόρου εισοδήματος.
- [2.1/2.2] Ένα Υπόδειγμα Τεκμηρίωσης δαπανών επισυνάπτεται για κάθε είδος πιστοποίησης. Το ετήσιο ποσό που προκύπτει από το Υπόδειγμα συμπληρώνεται σε όλα τα έτη υλοποίησης του IV-2.1. Πίνακα Δαπανών της αίτησης στήριξης, λαμβάνοντας υπόψη και το Εργαλείο Υπολογισμού για το τελευταίο μη πλήρες έτος υλοποίησης.
- [3.5] Στην περίπτωση που η εν ισχύ σύμβαση με τον συνεργαζόμενο ΟΕΠ (δικαιολογητικό 3.3) δεν αναφέρει αναλυτικά τους ισχύοντες οικονομικούς όρους, τότε ο υποψήφιος οφείλει να προσκομίσει το δικαιολογητικό 3.5, δηλ. ένα έγγραφο από τον ΟΕΠ (προτιμολόγιο, οικονομική προσφορά ή άλλο ισοδύναμο), στο οποίο θα αναφέρεται αναλυτικά το ετήσιο κόστος πιστοποίησης σε αντιστοιχία με τις δραστηριότητες του επιχειρηματία (αιτούντα) που είναι ενταγμένες στο σύστημα ελέγχου της βιολογικής παραγωγής και το μέγεθος αυτών (δηλ. εκτάσεις καλλιεργειών, είδος και αριθμό ζώων, κλπ). Το έγγραφο αυτό πρέπει να ακολουθεί τον ισχύοντα τιμοκατάλογο του ΟΕΠ, και δεν απαιτείται να έχει διαφορετική ανάλυση (π.χ. κατηγορίες χρέωσης) από αυτή που ο κάθε φορέας χρησιμοποιεί στην πρακτική του, υπό την προϋπόθεση ότι η ανάλυση επαρκεί για τις ανάγκες αξιολόγησης και επαλήθευσης των αιτούμενων δαπανών από τις ΔΑΟΚ.
- [3.8] Στο δικαιολογητικό 3.8 του πίνακα εκ παραδρομής αναγράφεται η φράση «του υποψηφίου» αντί του ορθού «του φορέα». Η σωστή διατύπωση έχει ως εξής: *[3.8] Αποδεκτά δικαιολογητικά που αποδεικνύουν την καθετοποιημένη δραστηριότητα του συλλογικού φορέα σε ιδιόκτητες*

*εγκαταστάσεις είναι: Αντίγραφο καταστατικού ή βεβαίωση έναρξης ή βεβαίωση μεταβολής δραστηριοτήτων του φορέα, που περιλαμβάνει τον σχετικό ΚΑΔ δραστηριοτήτων*.

#### o VI-3.1. ΔΗΛΩΣΗ ΑΠΟΔΟΧΗΣ ΟΡΩΝ ΚΑΙ ΠΡΟΫΠΟΘΕΣΕΩΝ

Για να γίνει οριστικοποίηση, πρέπει να γίνει αποδοχή όλων των όρων και προϋποθέσεων (επιλογή ΝΑΙ).

### ΕΝΟΤΗΤΑ VII-1. ΟΡΙΣΤΙΚΟΠΟΙΗΣΗ ΚΑΙ ΥΠΟΒΟΛΗ ΤΗΣ ΑΙΤΗΣΗΣ ΣΤΗΡΙΞΗΣ

o Επιλέξτε «Έλεγχος Ορθότητας» για να επιβεβαιωθεί η ορθότητα των στοιχείων της υποβολής. Τα αποτελέσματα του ελέγχου ορθότητας περιλαμβάνουν δύο κατηγορίες ευρημάτων:

- Ευρήματα που πρέπει να διορθωθούν για να είναι δυνατή η υποβολή της αίτησης, *π.χ. [III-2.2] Δεν έχει συμπληρωθεί το απαραίτητο πεδίο Συμφωνείτε με την προσυμπληρωμένη ημερομηνία της καρτέλας ΝΕΑ ΣΥΜΜΕΤΟΧΗ ΣΤΟ ΣΥΣΤΗΜΑ ΠΟΙΟΤΗΤΑΣ.)*
- Απλές προειδοποιήσεις που δεν αποκλείουν την υποβολή της αίτησης, *π.χ. [VI-1.1] Δεν έχετε επισυνάψει κανένα έγγραφο.*
- 
- o Επιλέξτε «Εκτύπωση Ελέγχου» για να εκτυπώσετε τα αποτελέσματα του ελέγχου ορθότητας.
- o Επιλέξτε «Υποβολή» για να ολοκληρωθεί η ενέργεια υποβολής της αίτησης στήριξης.
- o Μετά την υποβολή δεν έχετε την δυνατότητα για περαιτέρω επεξεργασία των στοιχείων της αίτησης στήριξης. Η αίτηση δύναται να απο-οριστικοποιηθεί μέσω του ΠΣΚΕ, προκειμένου να γίνει διόρθωση ή τροποποίηση ή συμπλήρωση αυτής, μέχρι και την 3η εργάσιμη ημέρα πριν την ημερομηνία λήξης της προθεσμίας οριστικοποίησης της υποβολής των αιτήσεων στήριξης (παρ. 4.1, σημ. 5 της Πρόσκλησης).

### **Δ. ΕΚΤΥΠΩΣΗ ΟΡΙΣΤΙΚΟΠΟΙΗΜΕΝΗΣ/ΥΠΟΒΛΗΘΕΙΣΑΣ ΑΙΤΗΣΗΣ ΣΤΗΡΙΞΗΣ**

 Η εκτύπωση της αίτησης στήριξης υποβάλλεται με βεβαίωση του γνήσιου της υπογραφής. Η θεώρηση επί της εκτυπωμένης αίτησης μπορεί να αντικατασταθεί από κατάλληλη Υπεύθυνη Δήλωση μέσω του gov.gr (Πρόσκληση παρ. 4.2, σημ.1, Πίνακας i), με την οποία θα δηλώνεται ότι:

*Υπογράφω και καταθέτω την Γ4ΣΠ- \_ \_ \_ \_ \_ \_ \_ \_* (αναγράφεται ο Κωδικός Πράξης) *αίτηση στήριξης, η οποία έχει υποβληθεί ηλεκτρονικά μέσω του Πληροφοριακού Συστήματος Κρατικών Ενισχύσεων (ΠΣΚΕ), στο πλαίσιο της υπ' αρ. 5660/3-11-2020 Πρόσκλησης Εκδήλωσης Ενδιαφέροντος του υπομέτρου 3.1 του ΠΑΑ 2014-2020.*

Η ως άνω Υπεύθυνη Δήλωση μέσω του gov.gr δύναται να εκτυπωθεί και να επισυναφθεί στην εκτυπωμένη Αίτηση στήριξης.

 Υπενθυμίζεται ότι το Παράρτημα με τον πίνακα των αγροτεμαχίων της ΕΑΕ 2020 του υποψηφίου δεν χρειάζεται να εκτυπωθεί και να υποβληθεί μαζί με την αίτηση. Αποτελούν στοιχεία που μεταφέρονται αυτόματα μέσω διασύνδεσης των συστημάτων και δεν επιδέχονται μεταβολές από τον χρήστη.

**Η ΠΡΟΪΣΤΑΜΕΝΗ ΤΗΣ ΥΠΗΡΕΣΙΑΣ**

**Π. ΠΥΡΙΟΒΟΛΗ**